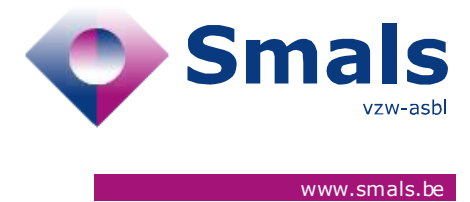

# **Script & Forms Release 25-02-2021**

## **RELEASE NOTE**

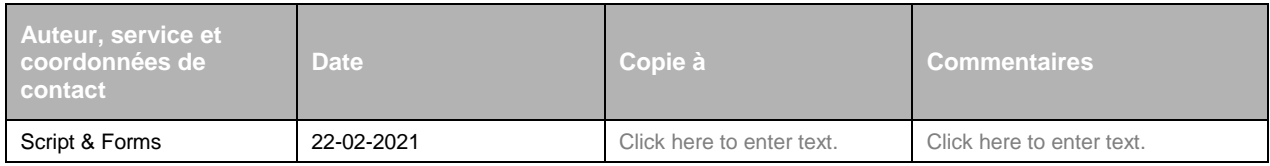

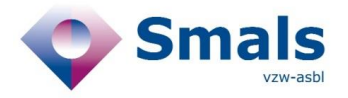

## **TABLE OF CONTENT**

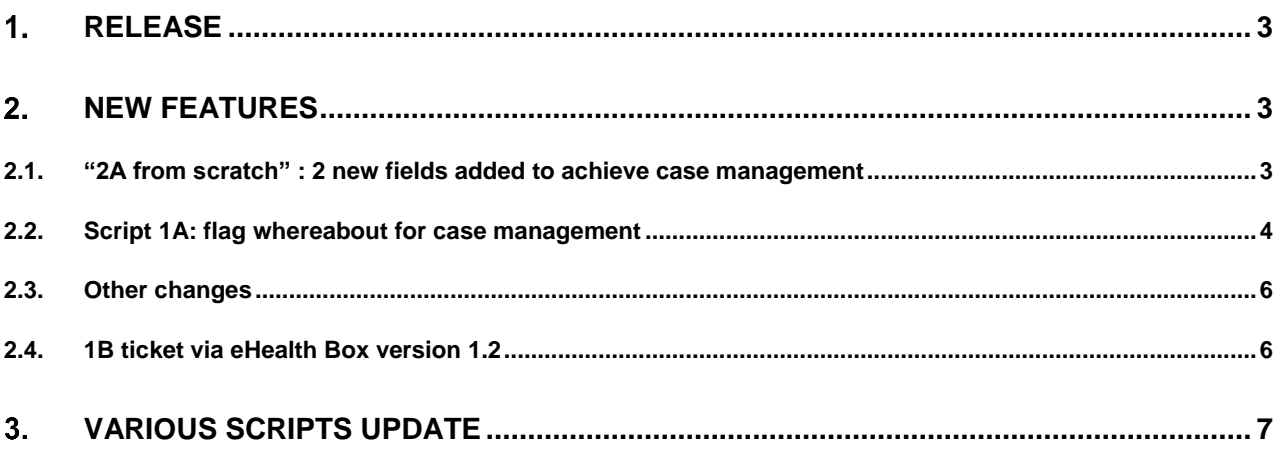

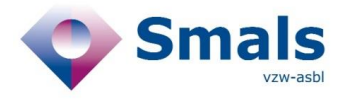

## <span id="page-2-0"></span>**1. Release**

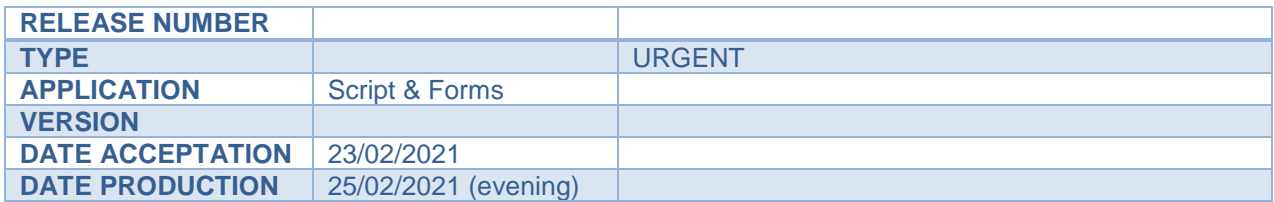

## <span id="page-2-1"></span>**2. New features**

### <span id="page-2-2"></span>**2.1. "2A from scratch" : 2 new fields added to achieve case management**

2 new fields are added to the 2A script in order to be transmitted to Regions for case management:

- National registration number of index patient (index\_patient\_ssin)
- Cluster ID (cluster\_id)

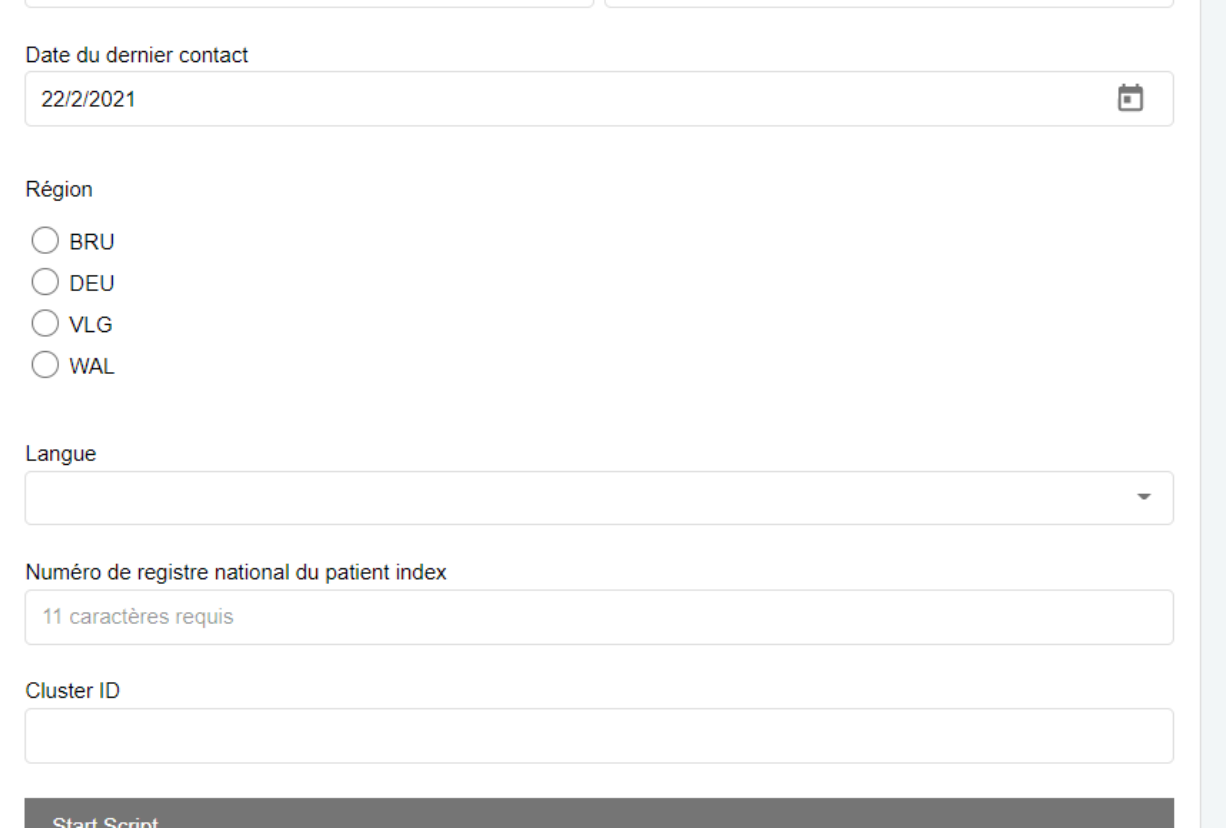

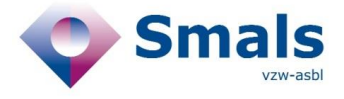

### <span id="page-3-0"></span>**2.2. Script 1A: flag whereabout for case management**

A series of changes have been made in the "event" section of script 1A to determine whether a "whereabout" should be marked as a "case management" and transmit the information in JSON exports to regions.

#### **2.2.1. New flag in export to Regions**

```
"case_management_cannot_list_contacts" : [ { 
      "label" : "Feest", 
      "authenticSourceName" : "SCRIPT_FORMS", 
      "authenticSourceId" : 16110, "type" : "whereabout"
       } ],
"case_management_infected_presence" : [ { 
      "label" : "Fitness Forma", 
       "authenticSourceName" : "SCRIPT_FORMS", 
       "authenticSourceId" : 16416, 
      "type" : "whereabout" 
      } ]
```
#### **2.2.2. Event type update**

- New type of private event : « Une activité avec un mouvement de jeunesse »
- all types of public events have been split up individually

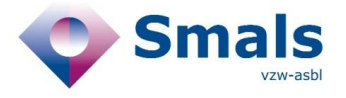

#### **2.2.3. Trigger for case management**

If the agent adds a private event (all type) or for certain public events (with the following type "conference, trade fair, event, restaurant, café, fitness, sauna, wellness center, bed&breakfast, other), 2 new questions are added at the end of the form:

- Among the following events, which are the ones where you CANNOT list all the contacts present?
	- o "Name of added event 1" *→ if selected = flag this event as "CASE MANAGEMENT" and hide this event in question 2*
	- o "Name of added event 2"
- For which of the following events is the index patient aware of the presence of other infected individuals?
	- o Name of added event 2" → *if selected = flag this event as "CASE MANAGEMENT"*

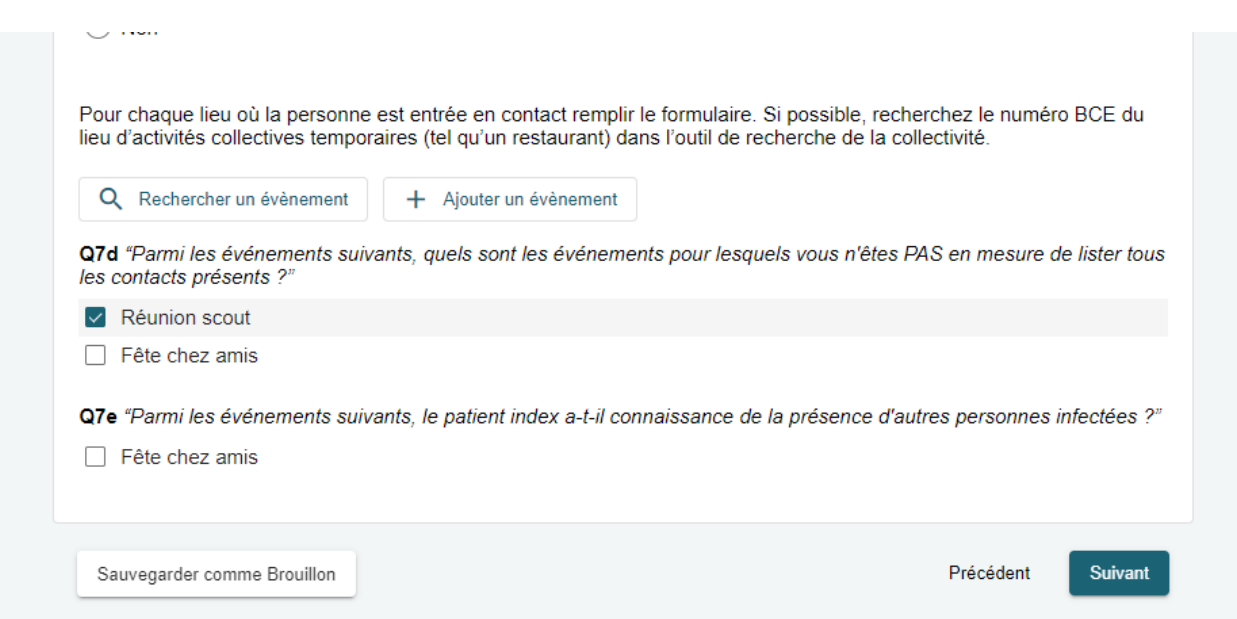

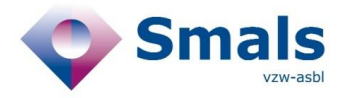

### <span id="page-5-0"></span>**2.3. Other changes**

In the popup for creating/adding a new event:

- **Field "Name/description"** is spit into 2 distinct fields
- **Fields "Name of event", "Description of event", "Post Code"** are now mandatory
- Addition of the **address autocompletion library**

### <span id="page-5-1"></span>**2.4. 1B ticket via eHealth Box version 1.2**

Evolution of the functionality for sending 1B tickets via eHealth box / email:

- **"List of symptoms"** selected in 1A ticket is now included in the file attached to eHealth box and in the generated content for email
- "**Symptom start date"** selected in 1A ticket is now included in the file attached to eHealth box and in the generated content for email
- The operator can add **a comment** which will be included in the file attached to eHealth box and in the generated content for email
- **The contact email address** in the introduction of the message will be displayed according to the region

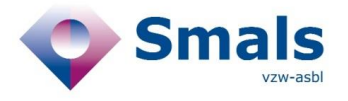

## <span id="page-6-0"></span>**Various Scripts update**

- Script 2B: add questions about vaccination
- Script 1A
	- o Move question Q9D at the end of step "contacts"
	- o Q7 text update
- Script 2A/2C
	- o Q10E/H information for Agent update
	- $\circ$  Advice 4 text update